# **Sensors and Motors Lab**

Nikhil Baheti

Team F: ADD\_IN

Teammates: Nikhil Baheti, Dan Berman and Astha Prasad

ILR01

October  $16<sup>th</sup>$ , 2015

### **1 Individual Progress**

For the sensors and motors assignment, I was responsible for implementing the DC geared motor and the force sensor. Also, as a part of the ADD\_IN project, I was responsible to design and make a 3D model of the coupler that can help convert the nozzle extrusion plane to a plane that is at an angle of 45 degrees to it.

#### **1.1 Sensors and Motors Lab**

In the sensors and motors lab I was responsible to implement the DC motor and the force sensor. To start the implementation I first looked into the RAMBo board interfacing pins. Once the interface pins were identified, the implementation of the modules was done which is explained in the following section. [Figure 1.1](#page-1-0) shows the abstract algorithm and highlights the part I have worked on.

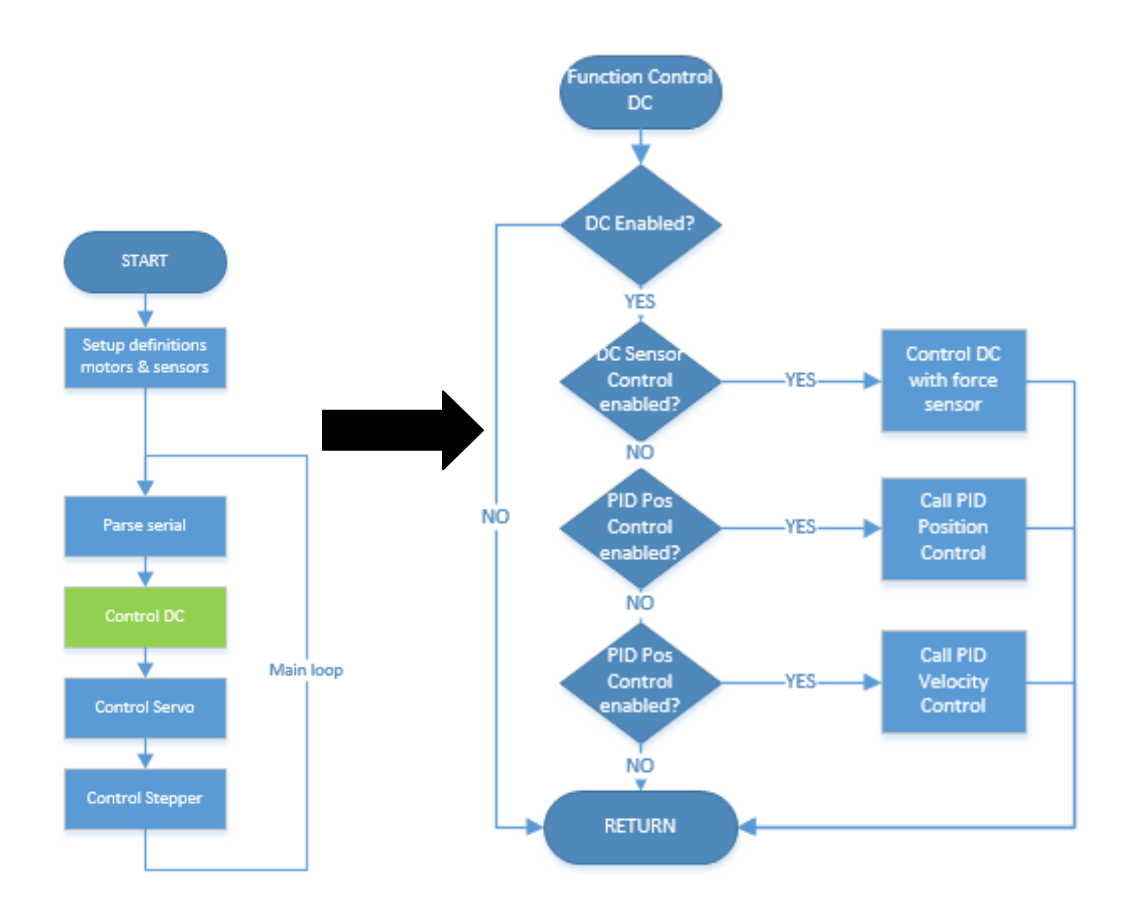

<span id="page-1-0"></span>**Figure 1.1: Flow Chart of the Project**

### **1.1.1 Force Sensor**

The force sensor was interfaced using [Table 1.1](#page-2-0) with the RAMBo board<sup>1</sup>.

<span id="page-2-0"></span>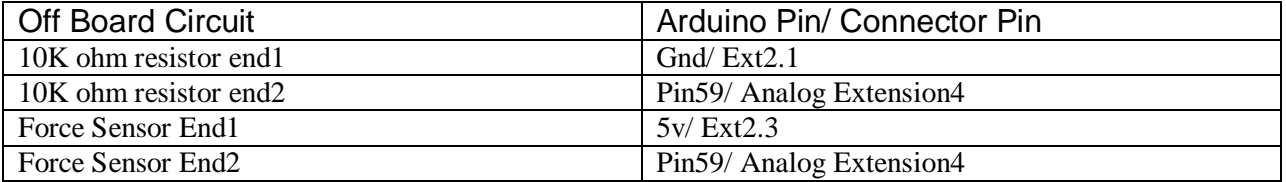

#### **Table 1.1: Sensor Interface Pins with RAMBo**

The force sensor varies its resistance with as the force applied to it increases. This variation was mapped from resistance to a voltage variation by using the analog pin and the function analogread() on the Arduino and the code respectively. This was then constrained from 0 to 255 and applied as a PWM to the DC motor.

### **1.1.2 DC Geared Motor**

The DC geared motor was controlled using a PWM for force sensor control and controlled using PID for position control and velocity control. [Table 1.2](#page-3-0) shows the interface pins for the DC motor with the RAMBo board. The first task that I completed was reading from encoders. The first implementation was to enable the pull up resistor present on the Arduino. Then the encoder channels A and B are read in the interrupt. Once, I implemented this I realized that the implementation was very slow which caused samples to be misread. Then as suggested by my teammate Ihsane, I used the encoder library<sup>2</sup> provided by Arduino to read these encoder values. After this I implemented PID algorithm for controlling the DC motor based on the target value set by the user. For this I used the PID library provided by Arduino which computes the PWM value for the given input. However, I do understand how these libraries are implemented, but they save time for implementation. TO power the motor we needed a 12V supply from the board which is supplied by the Heat-Bed connector of the board by enabling it. The tuning of the PID constants was tough. Finally my teammates Dan and Ihsane gave me the intuition on how to compute these constant which helped me calibrate the constants more easily. The learning was that we need to tune the PID constant first till the motor oscillates, then tune the PID differential constant such that the motor stops oscillating and then finally tune the integral constant to reduce the overshoot error.

http://reprapelectro.com/wpcontent/uploads/2014/09/RAMBo-1.1B-User-Manual.pdf

<sup>1.</sup> Link to RAMBo 1.1v Manual:

<sup>2.</sup> Link to encoder library: http://www.pjrc.com/teensy/td\_libs\_Encoder.html

<span id="page-3-0"></span>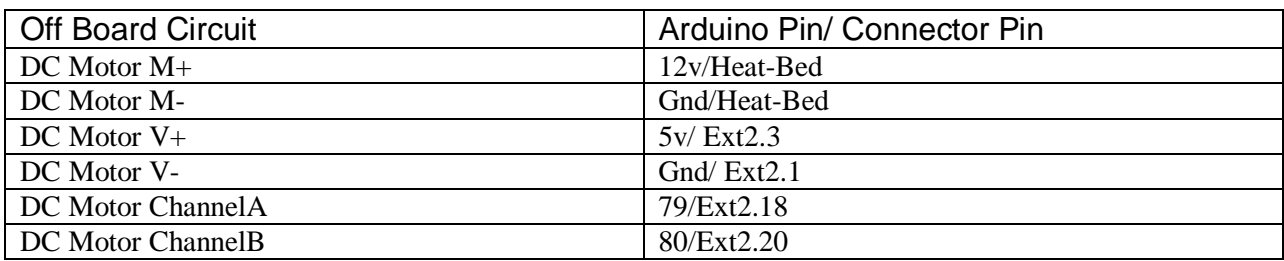

#### **Table 1.2: DC Motor Interface Pins with RAMBo**

### **1.2 MRSD project**

For the project ADD IN, I was responsible to design and make a 3D model of the coupler that can help convert the nozzle extrusion plane to a plane that is at an angle of 45 degrees to it. To do this we first intended to make a new nozzle design. However, we realized it is easier to do test using a coupler and then I designed the coupler shown in [Figure 1.2.](#page-3-1) The plane is changed by designing a curvature to rotate the plane of extrusion by 45 degrees. 45 degrees has been chosen because the nozzle should not hit the added COTS item or the plane of printing.

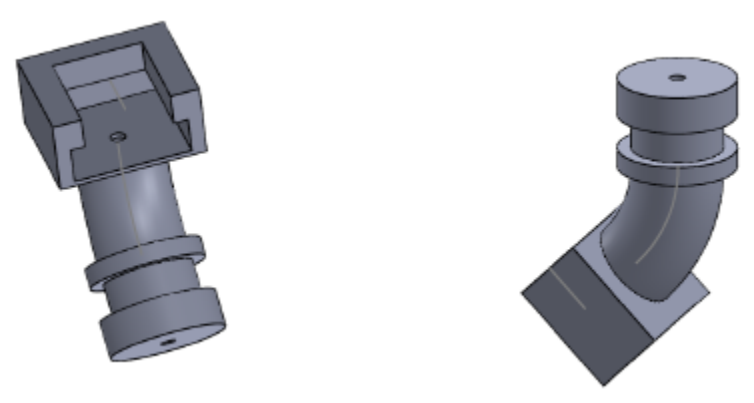

**Figure 1.2: Nozzle CAD design 3D views**

## <span id="page-3-1"></span>**2 Challenges**

The major challenge while implementing the sensors and motors project was in integration. Everyone had different coding techniques which led to a time costly integration. However, the pin assignment in the board was done well to ensure the team does not face problems while integration with respect to pins. To avoid this we have discussed coding standards which the team will adhere to in future.

http://reprapelectro.com/wpcontent/uploads/2014/09/RAMBo-1.1B-User-Manual.pdf

<sup>1.</sup> Link to RAMBo 1.1v Manual:

<sup>2.</sup> Link to encoder library: http://www.pjrc.com/teensy/td\_libs\_Encoder.html

The second challenge that I faced was tuning with PID which my teammates helped me out with.

The third challenge I faced in the designing the part in solidworks, making it modular to make changes. To solve this I approached the TA Stephen and asked him general pointer which has really helped me.

### **3 Teamwork**

 Astha: She worked on the control of the servo motor and interfaced it with a button switch and a sharp IR sensor. She played a major role in building the mechanical base, wiring and integrating.

 Dan: He worked on the GUI. He made an amazing code that was readable. Helped me with the PID tuning. He also played a major role in building the mechanical base, wiring and integrating. In the project he helped me think about the experiment that we might do to test kinking of filament.

 Ihsane: He played an important role in stepper motor design and interfacing it with the potentiometer. He also played a major role in building the mechanical base, wiring and integrating. His suggestions to use the library saved a lot of implementation time and improved the performance of the system.

### **4 Plan**

Till the next demo I plan to work on printing the designed coupler and testing it. After this I intended to design the CAD file for a coupler which can incorporate various tubes at the centre of the coupler. This is to test the material properties of the filament with the nozzle which may be aluminum or different for different materials.

### **5 Code**

//DC\_Motor.h #ifndef DCmotor #define DCmotor

#define DEFAULT\_DCMOTOR\_GAIN 10 #define DEFAULT\_TARGET\_POSITION 10000 #define DEFAULT\_TARGET\_VELOCITY 10000 #define DEFAULT\_SENSOR\_CONTROL\_MODE LOW

#define DEFAULT\_PID\_CONTROL\_MODE LOW #define Kc\_p 1.3 #define Ki\_p .18 #define Kd\_p .2 #define Kc\_v .005 #define Ki\_v .0004 #define Kd\_v .0008 #define MAX\_PWM 255

void setupDCmotor(); void controlDCmotor(); void controlMotorPosition(); void controlMotorVelocity();

void setupForce(); void readForce();

#endif

//DC\_Motor.ino

#include "pindefinitions.h" #include "protocoldefinitions.h" #include "DCmotor.h" #include "main.h" #include <Encoder.h> #include <PID\_v1.h>

extern stateVariables sv;

int previousForce  $= 0$ ; double Output\_p, Output\_v, targetDistance = 0; unsigned long lastTime; signed long lastBase  $= 0$ ; signed int v\_pwm;

Encoder base(CHANNELA, CHANNELB); PID position\_PID(&sv.dcCurrentPos, &Output\_p, &sv.dcTargetPos, Kc\_p, Ki\_p, Kd\_p, DIRECT); PID velocity\_PID(&sv.dcCurrentVelocity, &Output\_v, &sv.dcTargetVelocity, Kc\_v, Ki<sub>v</sub>, Kd<sub>v</sub>, DIRECT); int stepperSpeed  $= 10$ ;

void setupDCmotor() { Set up pints

 pinMode(DC\_ENABLE\_PIN, OUTPUT); pinMode(MOTOR\_SUPPLY, OUTPUT); pinMode(DIR1\_PIN, OUTPUT); pinMode(DIR2\_PIN, OUTPUT); pinMode(CHANNELA, INPUT); pinMode(CHANNELB, INPUT); digitalWrite(DC\_ENABLE\_PIN, LOW); digitalWrite(MOTOR\_SUPPLY, HIGH); digitalWrite(DIR1\_PIN, LOW); digitalWrite(DIR2\_PIN, LOW); set up pull up resistors for encoder digitalWrite(CHANNELA, HIGH); digitalWrite(CHANNELB, HIGH); initialize variables sv.dcGain = DEFAULT\_DCMOTOR\_GAIN; sv.dcCurrentPos =  $0$ ; sv.dcCurrentVelocity =  $0$ ; sv.dcTargetPos = DEFAULT\_TARGET\_POSITION; sv.dcTargetVelocity = DEFAULT\_TARGET\_VELOCITY; sv.dcSensorControlMode = DEFAULT\_SENSOR\_CONTROL\_MODE; true = sensor control mode, false = GUI control mode sv.dcPositionPIDMode = DEFAULT\_PID\_CONTROL\_MODE; true = position PID control, false = velocity PID control sv.dcEnabled = LOW; true = motor enabled, false = motor disabled Position PID Settings position\_PID.SetOutputLimits(-255,255); Velocity PID Settings velocity\_PID.SetOutputLimits(-255,255); sv.buttonStatus = LOW; position\_PID.SetMode(AUTOMATIC); velocity\_PID.SetMode(AUTOMATIC); velocity\_PID.SetSampleTime(20); } void enableDCmotor(bool enable) {  $sv.$ dcEnabled = enable: }  $255 = \text{full forward}$  $0 = stop$  $-255$  = full reverse

```
void runDCmotor(int pwm) {
```

```
sv.dcPWM = pwm;
 if(pwm > 0)
  {
   analogWrite(DC_ENABLE_PIN, pwm);
  digitalWrite(DIR1_PIN, HIGH);
   digitalWrite(DIR2_PIN, LOW);
  }
  else{
   analogWrite(DC_ENABLE_PIN, pwm*-1);
   digitalWrite(DIR1_PIN, LOW);
   digitalWrite(DIR2_PIN, HIGH);
  }
}
void controlDCmotor() {
  int force = sv.dcSensorVal;
  if (sv.dcEnabled)
  {
  unsigned long now = millis(); Get current time
   signed long newbase = base.read(); get current encoder pos
  unsigned long timeChange = (unsigned long)(now - lastTime);sv.dcCurrentPos = (double)base.read() + 10000.0; update current position statevariable
   sv.dcCurrentVelocity = (double)(lastBase - newbase)/(double)timeChange; update 
current velocity state variable
   sv.dcCurrentVelocity *= 10000.0;
  sv.dcCurrentVelocity += 10000.0;lastTime = now;lastBase = newbase; if (sv.dcSensorControlMode)
\{float gain = (float)sv.dcGain / 100.0;
   int16_t pwm = ((int16_t)sv.dcSensorVal) * gain;
   pwm =constrain(pwm, 0, 255);
    runDCmotor(pwm);
   }
   else {
    if (sv.dcPositionPIDMode) {
      controlMotorPosition();
    }
    else{
     controlMotorVelocity();
    }
   }
```

```
 }
  else{
   analogWrite(DC_ENABLE_PIN, 0); disable motor
  }
}
void controlMotorPosition() {
  position pid control code
  /*
  Serial.print(RESP_DEBUG);
  Serial.print("Output_p = ");
  Serial.println(Output_p);
  */
  position_PID.Compute();
  runDCmotor(Output_p);
}
void controlMotorVelocity() {
  //velocity pid control code
  /*Serial.print(RESP_DEBUG);
  Serial.print("error = ");
  Serial.println(sv.dcCurrentVelocity - sv.dcTargetVelocity);*/
  velocity_PID.Compute();
 v_p wm = Output_v;v_pwm = \text{constraint}(v_pwm, -255, 255);
  runDCmotor(v_pwm);
}
//////////***********FORCE***********////////////////////////////
void readForce() {
  sv.dcSensorVal = analogRead(FORCE_PIN);
}
void setupForce() {
  pinMode(FORCE_PIN, INPUT);
  sv.dcSensorVal = analogRead(FORCE_PIN);
}
//////////***********ENCODER***********////////////////////////////
```